# **BIS Help Guides**

# **Creating Websites**

Learn how to create a website with google sites.

Written By: Aaron

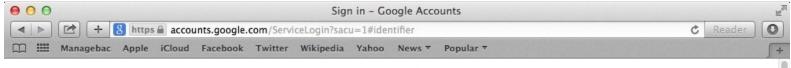

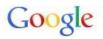

## One account. All of Google.

Sign in with your Google Account

| YourEn | nailHere@g | gmail.com |        |
|--------|------------|-----------|--------|
|        | Nex        | đ         |        |
|        |            |           | hele 2 |
|        |            | Need      | help?  |

Create account

One Google Account for everything Google

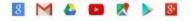

### INTRODUCTION

Learn how to create a website with google sites.

#### Step 1 — Enter Your Email Address

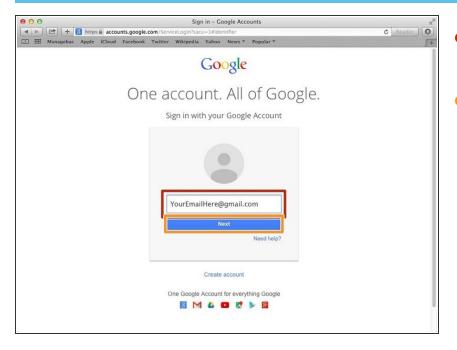

- Type in your email address into this box
- Click "Next"

#### Step 2 — Signing In

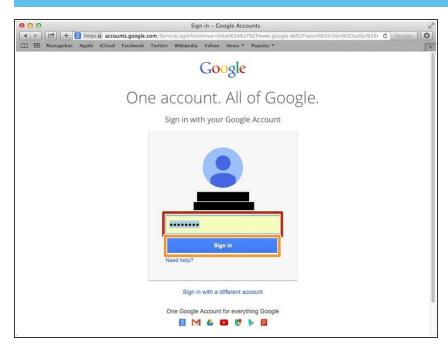

- Type in your password in this box
- Click "Sign In"

### Step 3 — Going To Google Sites

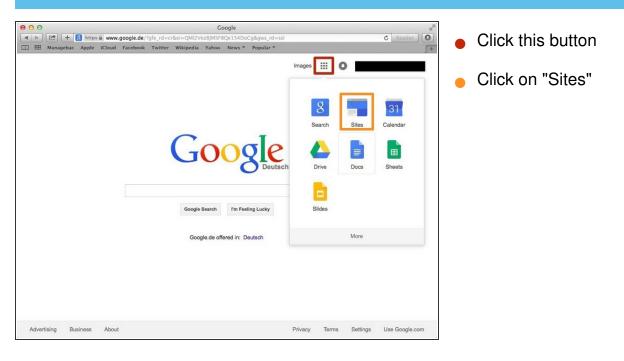

#### Step 4 — Creating A Google Site

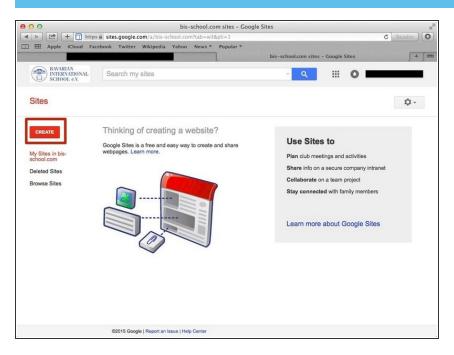

Click on the red "Create" button

### Step 5 — Customising Your Site

|                                          | s â sites.google.com/a/bis-school.com/sites/system/<br>cebook Twitter Wikipedia Yahoo News T Pop       |                          | C Reader O | Select the template you want |
|------------------------------------------|----------------------------------------------------------------------------------------------------|--------------------------|------------|------------------------------|
| BAVARIAN<br>INTERNATIONAL<br>SCHOOL e.V. | Search my sites                                                                                        | - <mark>Q</mark> III O I |            | Choose your site name        |
| Sites                                    | CREATE Cancel Select a template to use: Browse the                                                     | ]                        | ۵.         | Create the site location     |
|                                          | Blank template                                                                                         |                          |            |                              |
|                                          | Name your site:                                                                                        |                          |            |                              |
|                                          | Site location - URLs can only use the following character<br>https://sites.google.com/a/bis-school.com | - 47000                  |            |                              |
|                                          | Select a theme     More options                                                                        |                          |            |                              |
|                                          | ©2015 Google   Report an Issue   Help Center                                                           |                          |            |                              |